# **2018 PHRF-NB CERTIFICATE RENEWAL OR NEW CERTIFICATE**

Renewal of PHRF-NB certificates or generation of new certificates will be processed differently this year. Like last year the renewal and application procedure is online. However, this year, payment for certificates will be online via credit card as well.

# **Summary for existing PHRF Certificate holders**

# **Paying for a PHRF Certificate**

Before you renew or apply for a new certificate, you must pay for the certificate.

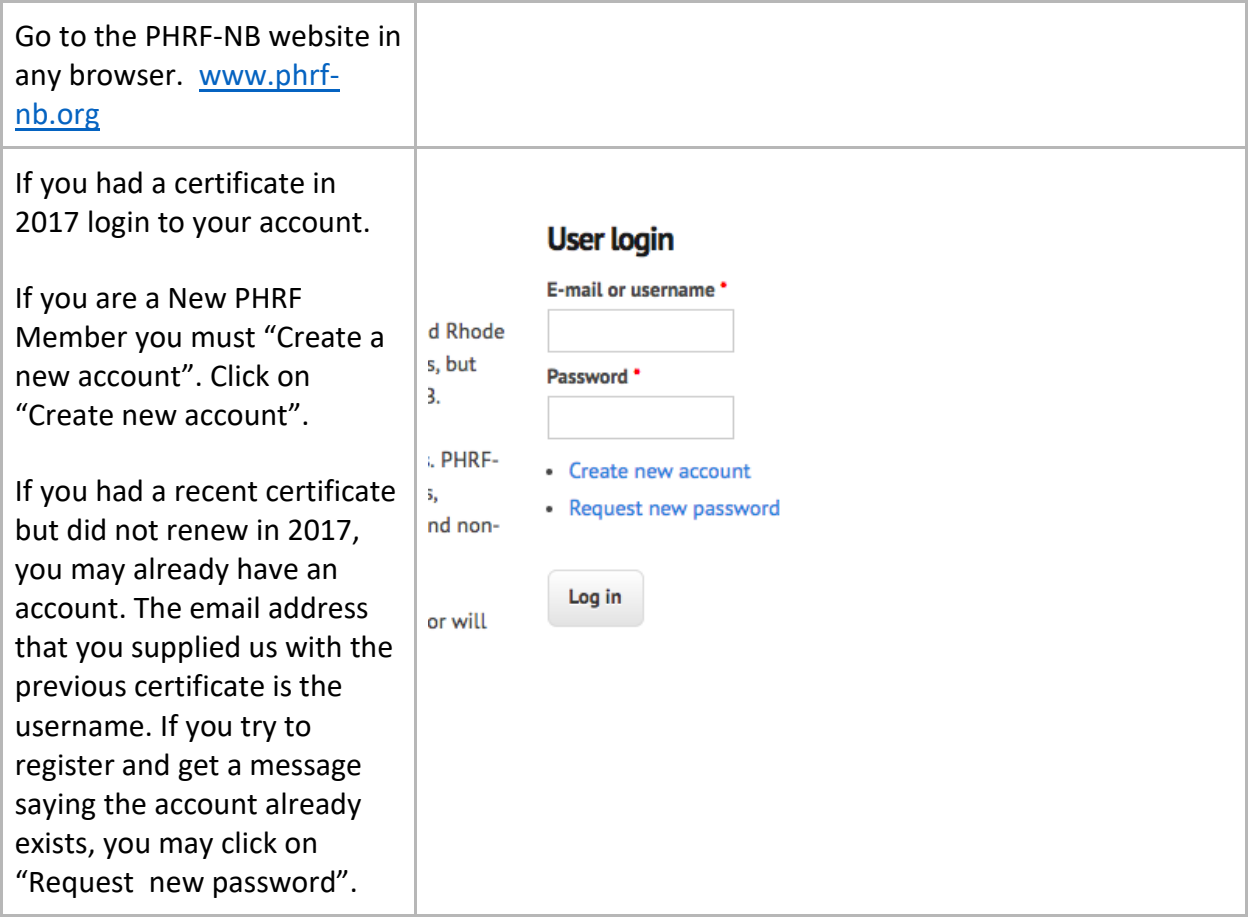

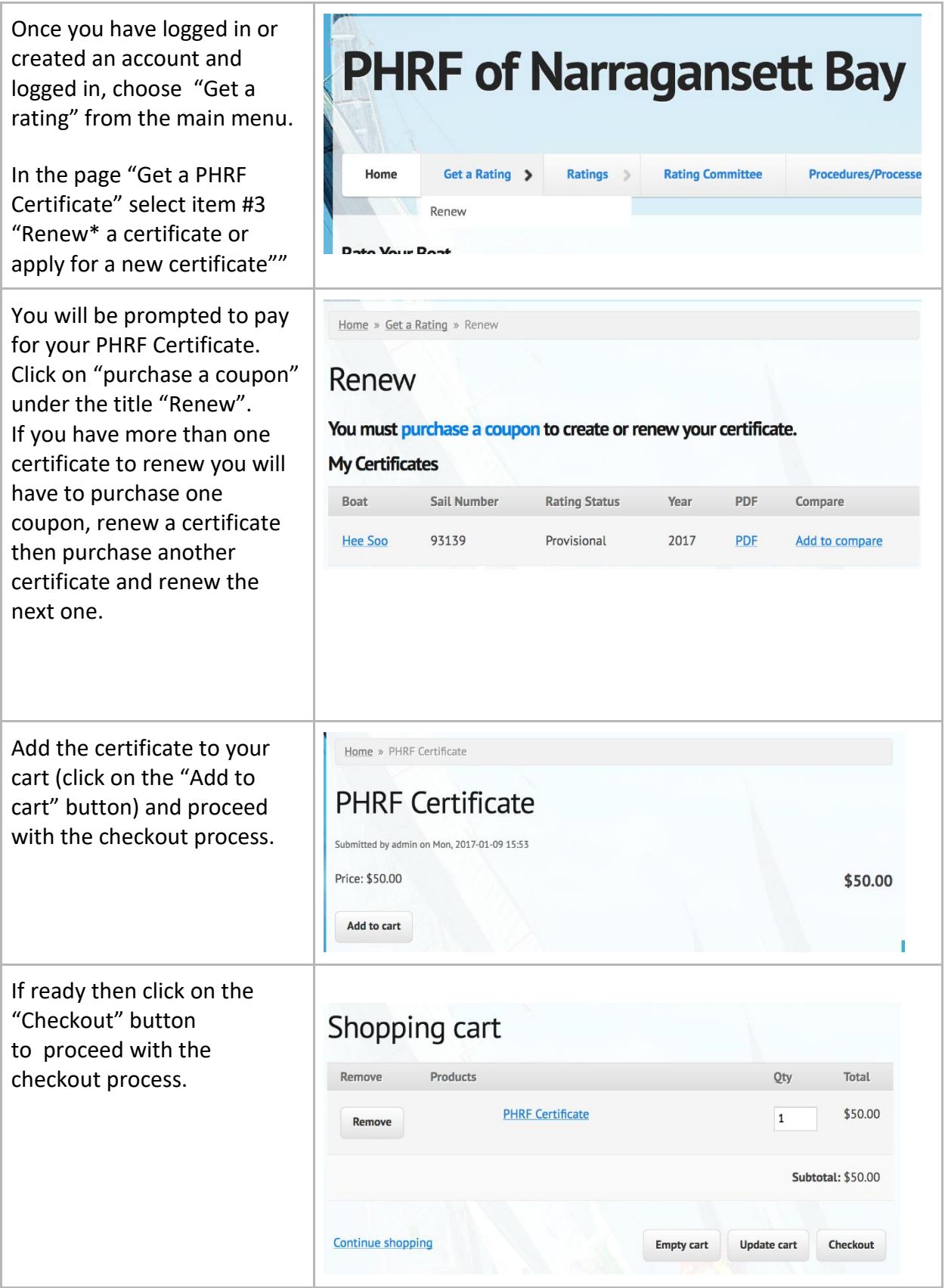

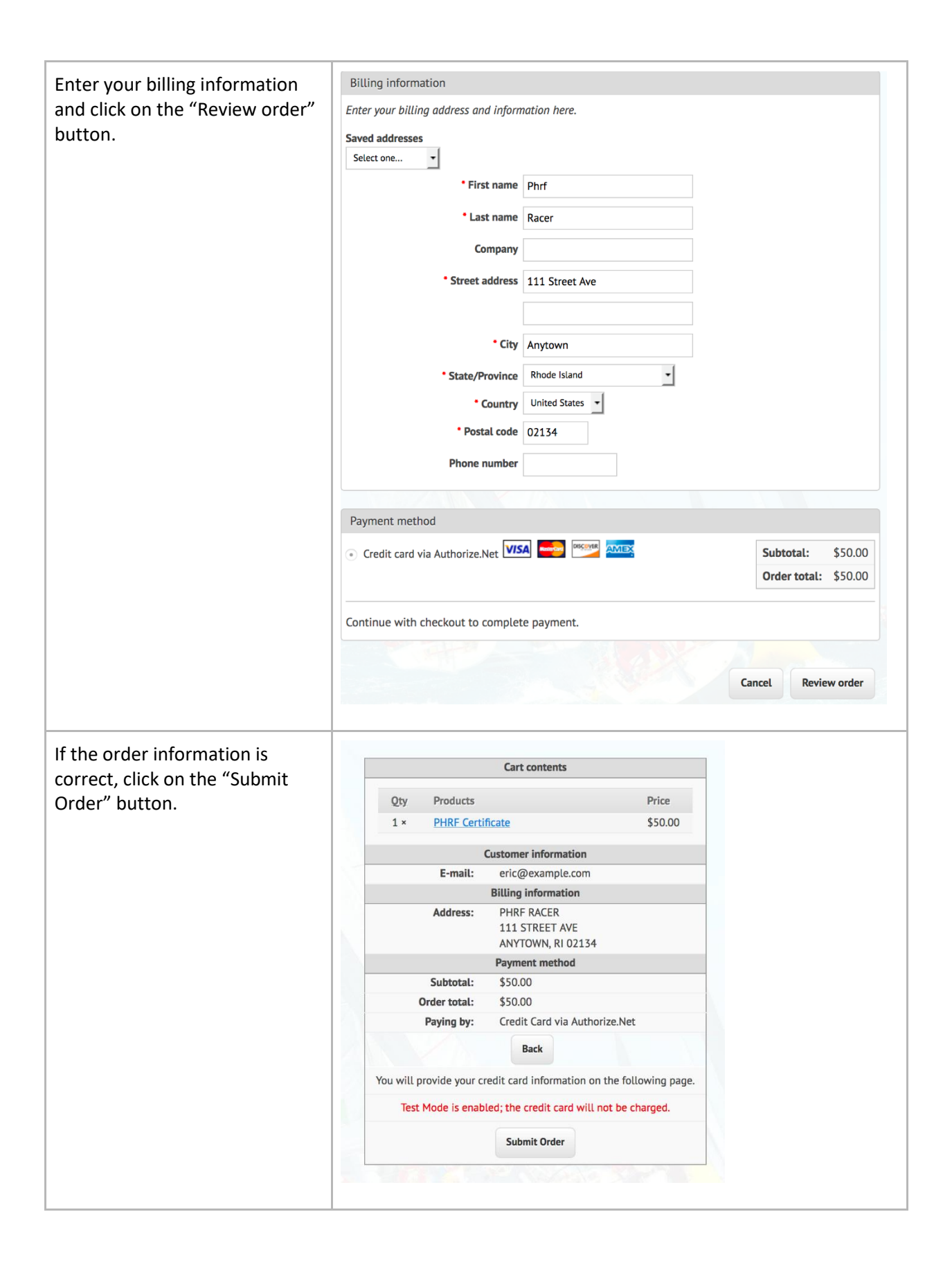

You will be taken to a page of Authorize.net for secure cred card processing. Enter your credit card information, confi your billing information and click "Pay Now".

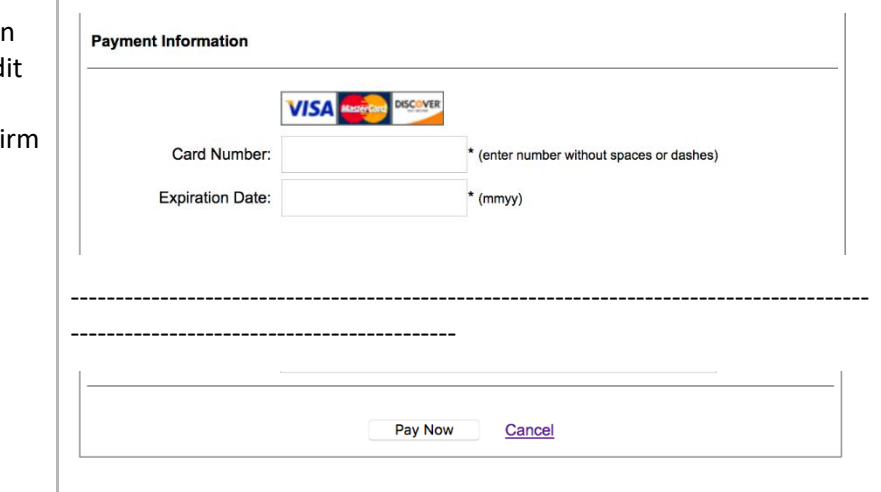

Once you have completed payment you will be sent to the Renew/Create page. If you have more than one certificate to renew you will have to choose one now then start the process again with "Get a rating" and "purchase a coupon".

If you have a certificate (for example a 2017 certificate) that is eligible for renewal (under "Certificate Options") you may select that certificate.

If you are applying for the first time you will only see the option to "Apply for a new certificate"

Under "Renewal options" click on "Create/Renew certificate with changes".

In the box labeled "Certification:" click on the radio button "I understand…".

### Renew

#### Use this form to:

- Create a new PHRF Certificate
- Renew an existing certificate with or without changes

#### Certificate options \*

- Renew: Hee Soo (PHRF#:12640) (Sail: 93139) Expires: 2017
- $\bigcirc$  Apply for a certificate for a new boat

#### **Renewal options**

 $\bigcirc$  Create/Renew certificate with changes.

#### Certification:

 $\Box$  I understand that it is my sole responsibility to notify the handicapper of changes to this yacht which affect measurement points or handicap adjustments or would alter her from a standard boat.

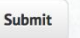

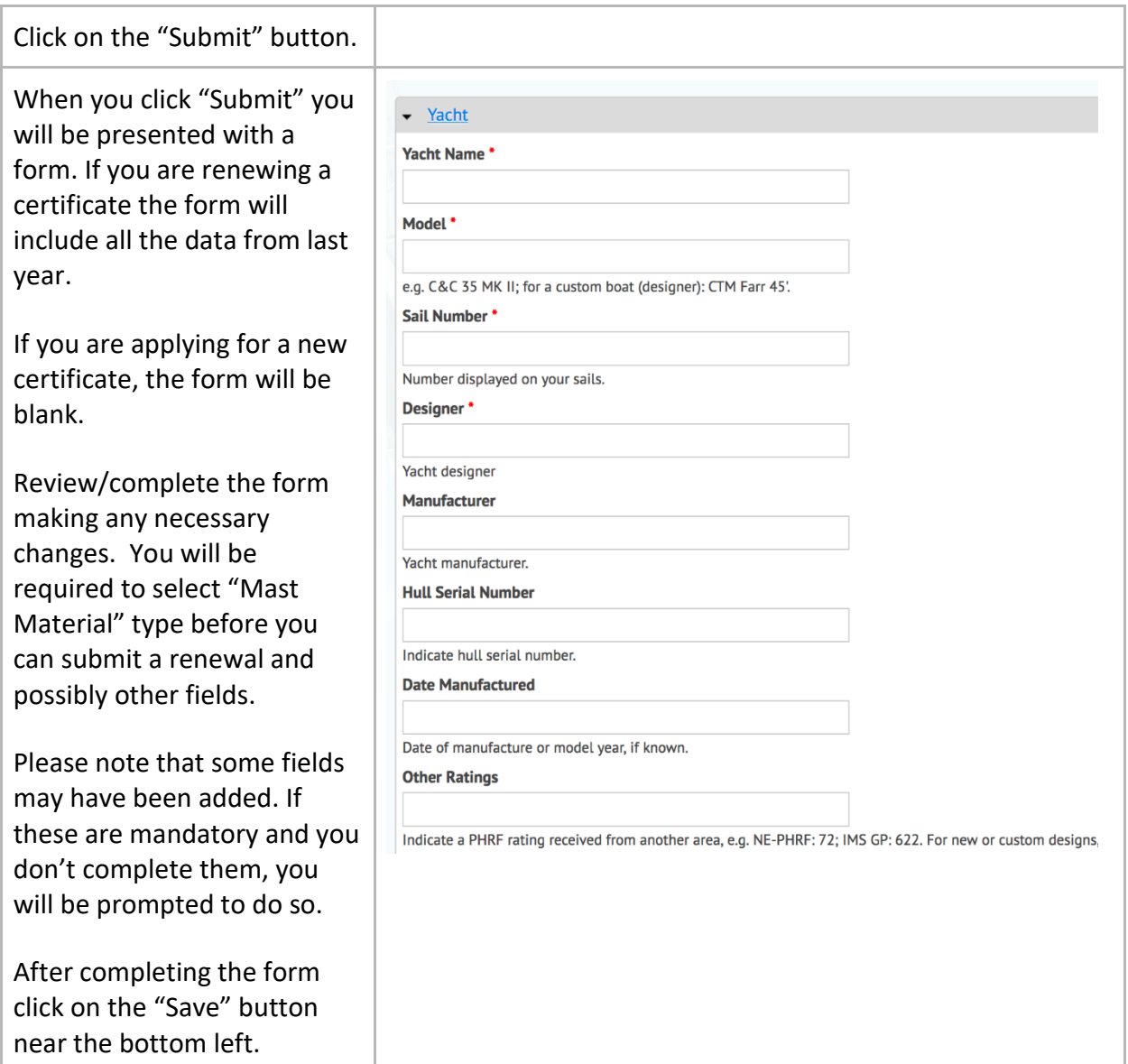

- Once you submit your certificate, it will be queued for review by a handicapper.
- When your certificate is rated and approved you will receive an email notifying you. *No certificate will be mailed to you.*
- Follow the link in the email to access your certificate. At the bottom of the page that is displayed there is a link to an official PDF version that you may download.
- At anytime you can access your current, past or pending certificates by logging on to the site on the right of the PHRF-NB page and using the "My PHRF" menu at the top. You can print a PDF of any certificate directly from this page.